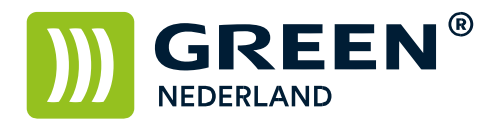

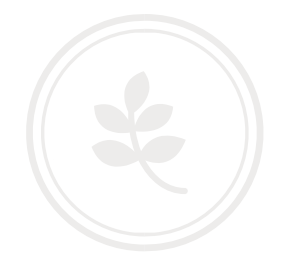

## Zelf installeren Postscript 3 SD module MPC 2000-2500-3000

## Benodigdheden

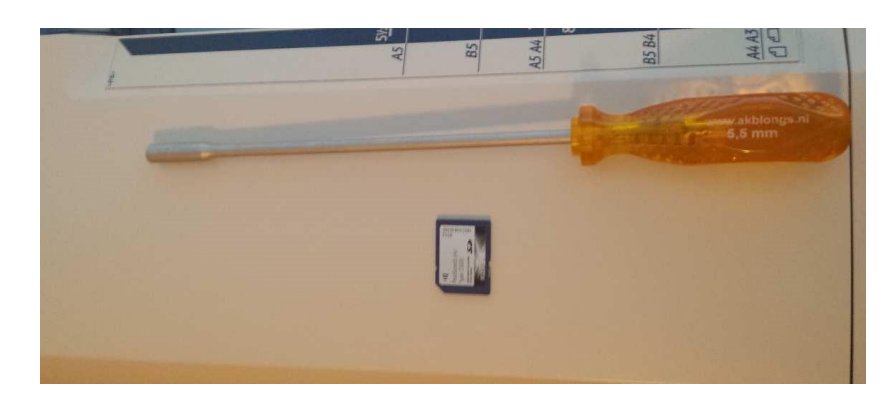

- Browser Unit SD kaart
- Kruiskop of dopschroevendraaier

Zorg dat alle kabels van de machine losgekoppeld zijn Alvorens u hiermee begint.

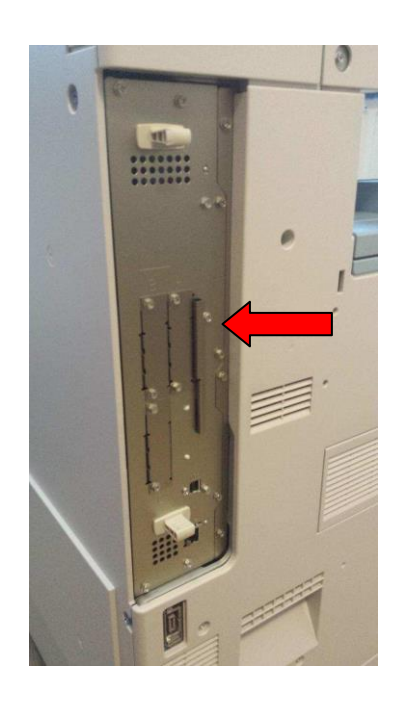

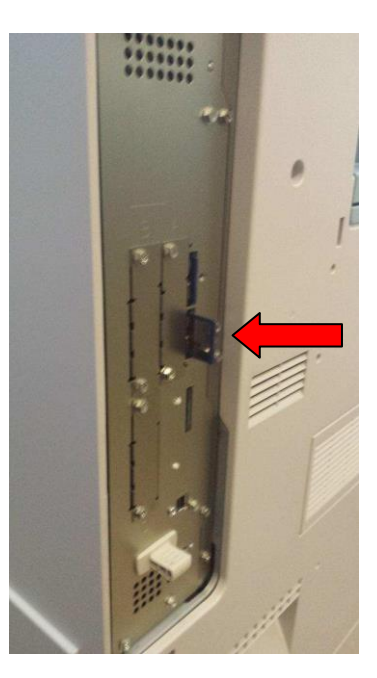

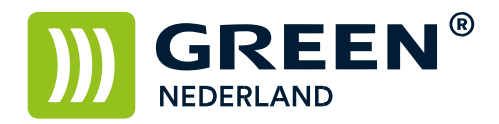

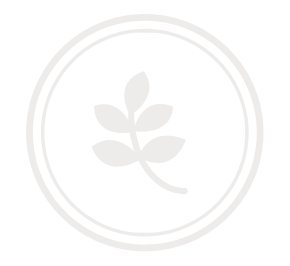

Maak aan de linkerkant van de machine het metalen plaatje los van de controller. Plaats hierna de Postscript 3 SD kaart in het 2<sup>e</sup> SD slot van de machine.

Het plaatje weer dichtschroeven , kabels weer aansluiten en machine weer opstarten.

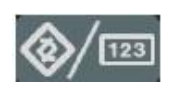

Wacht totdat deze weer gereed is

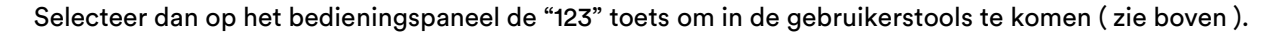

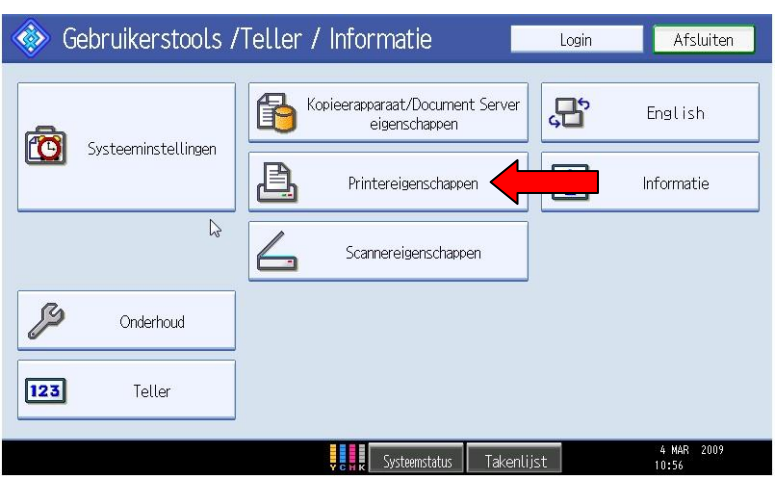

Hierna verschijnt onderstaand scherm en selecteer hier de printereigenschappen.

Controleer of hier de tabbladen PS menu en PDF menu bij staan Hierdoor weet u of de installatie gelukt is.

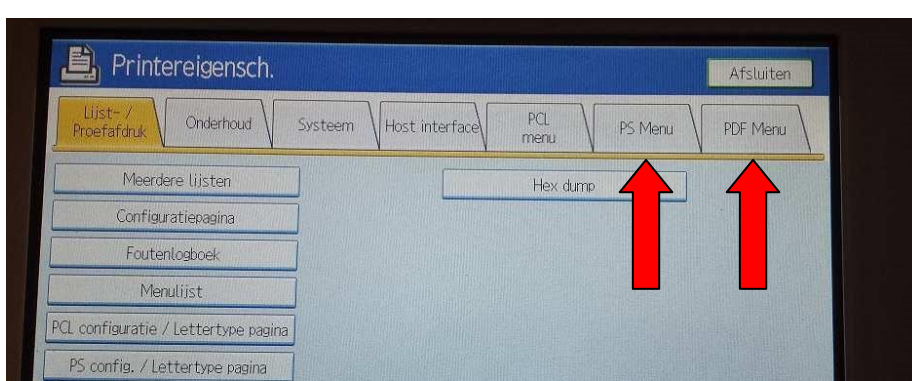

**Green Nederland | Import Export** 

Info@greennederland.nl | greennederland.nl Heeft u vragen? Bel ons op: +31 (0)46 451 0300